คู่มือการใช้งาน

## **DAOL** eService

• เรียกดูข้อมูลรายการเคลื่อนไหว บัญชีซื้อขายหุ้น

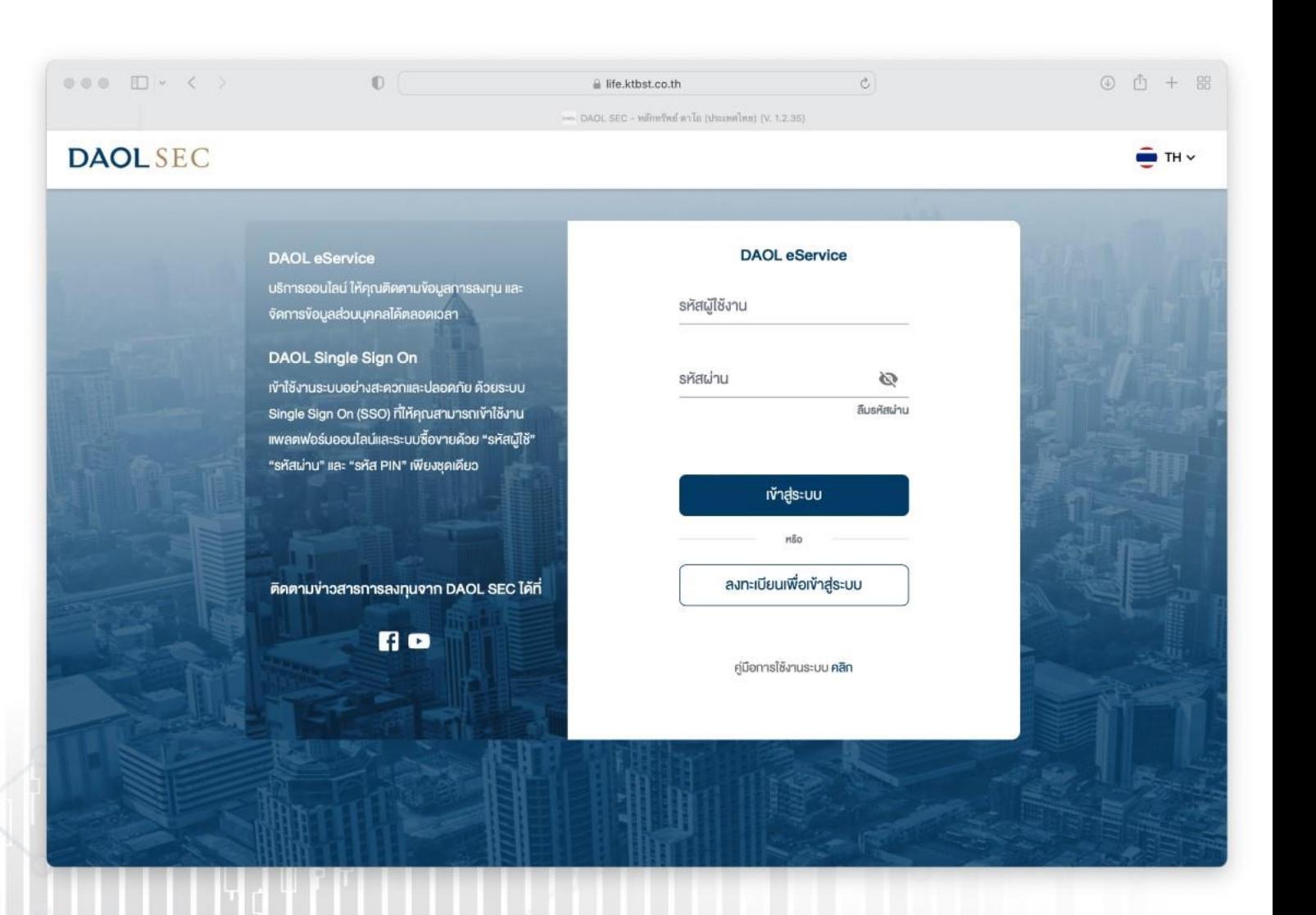

**DAOL SEC** 

1

# ดูรายการเคลื่อนไหวข้อมูล บัญชีซื้อขายหุ้น และ ดาวน์โหลด ข้อมูลในรูปแบบ Excel

ประเภทข้อมูลที่สามารถเรียกดูได้

• รายการเคลื่อนไหวเงินหลักประกัน

แสดงรายการเข้าออกของเงินหลักประกัน รวมถึงรายการดอกเบี้ยรับ

# • รายการเคลื่อนไหวหุ้น

แสดงรายการเข้าออกของหุ้นในบัญชี

#### • สรุปรายการซื้อขาย (รับ/จ่าย)

แสดงรายการสรุปรายการซื้อขาย และรายละเอียดการซื้อขายของ วันนั้น ๆ ( Confirmation Note) / สามารถตรวจสอบสถานะ ค้าง รับ /ค้างจ่าย ได้จากข้อมูลชุดนี้

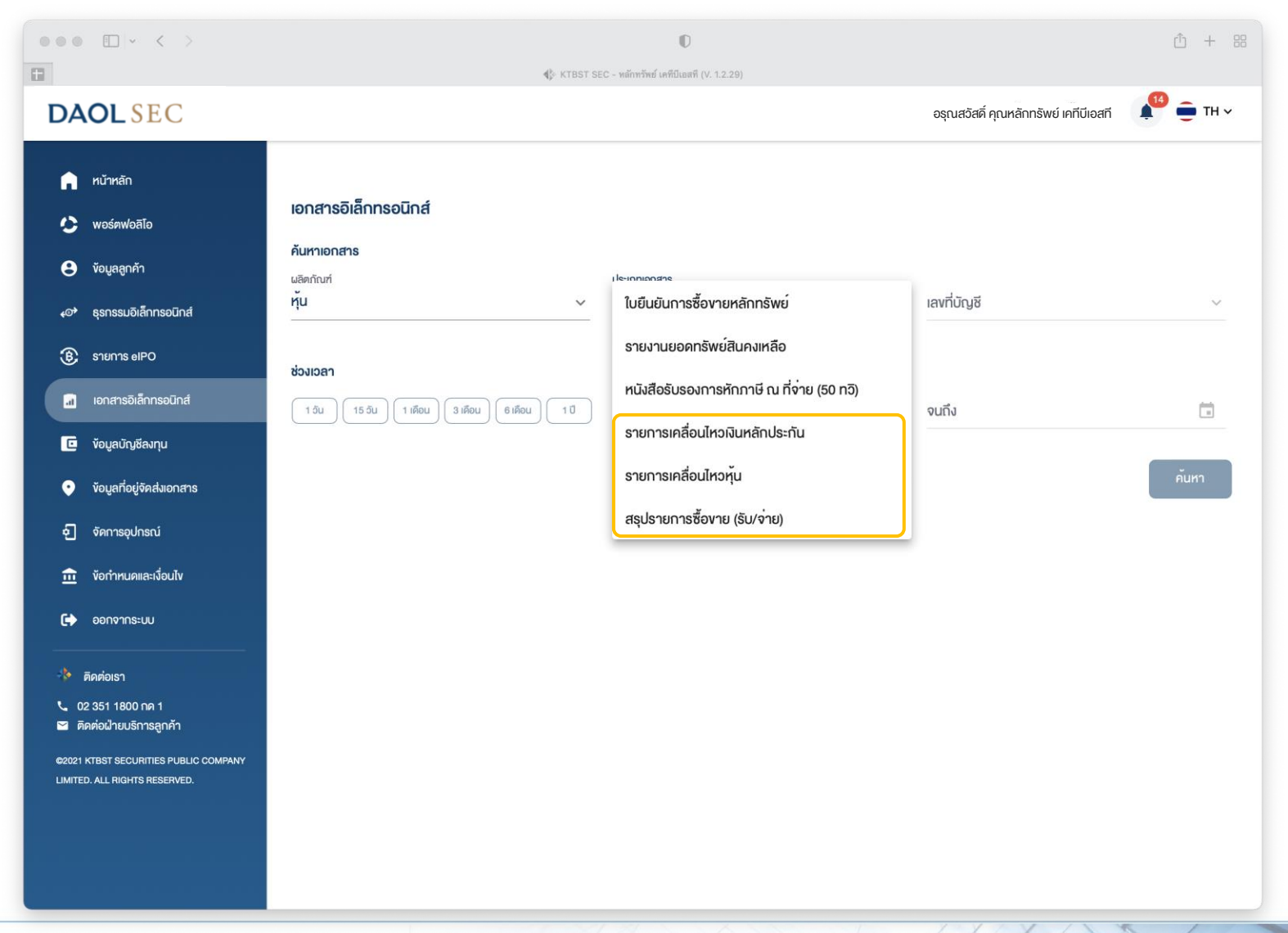

# ขั้นตอนการเรียกดูข้อมูล

1. ที่แถบเมนูด้านซ้าย กดเลือก "เอกสารอิเล็กทรอนิกส์"

2. ช่องผลิตภัณฑ์ : เลือก "หุ้น "

3. ช่องประเภทเอกสาร: เลือกประเภท ข้อมูลที่ต้องการดู

4. ช่องเลขที่บัญชี : กดเลือกเลขที่ บัญชีซื้อขายหุ้น (ระบบจะแสดงเฉพาะเลขที่บัญชีที่มีข้อมูลให้เรียกดู )

5. ระบุช่วงเวลาที่ต้องการเรียกดู ข้อมูล แล้วกดปุ่ม "ค้นหา "

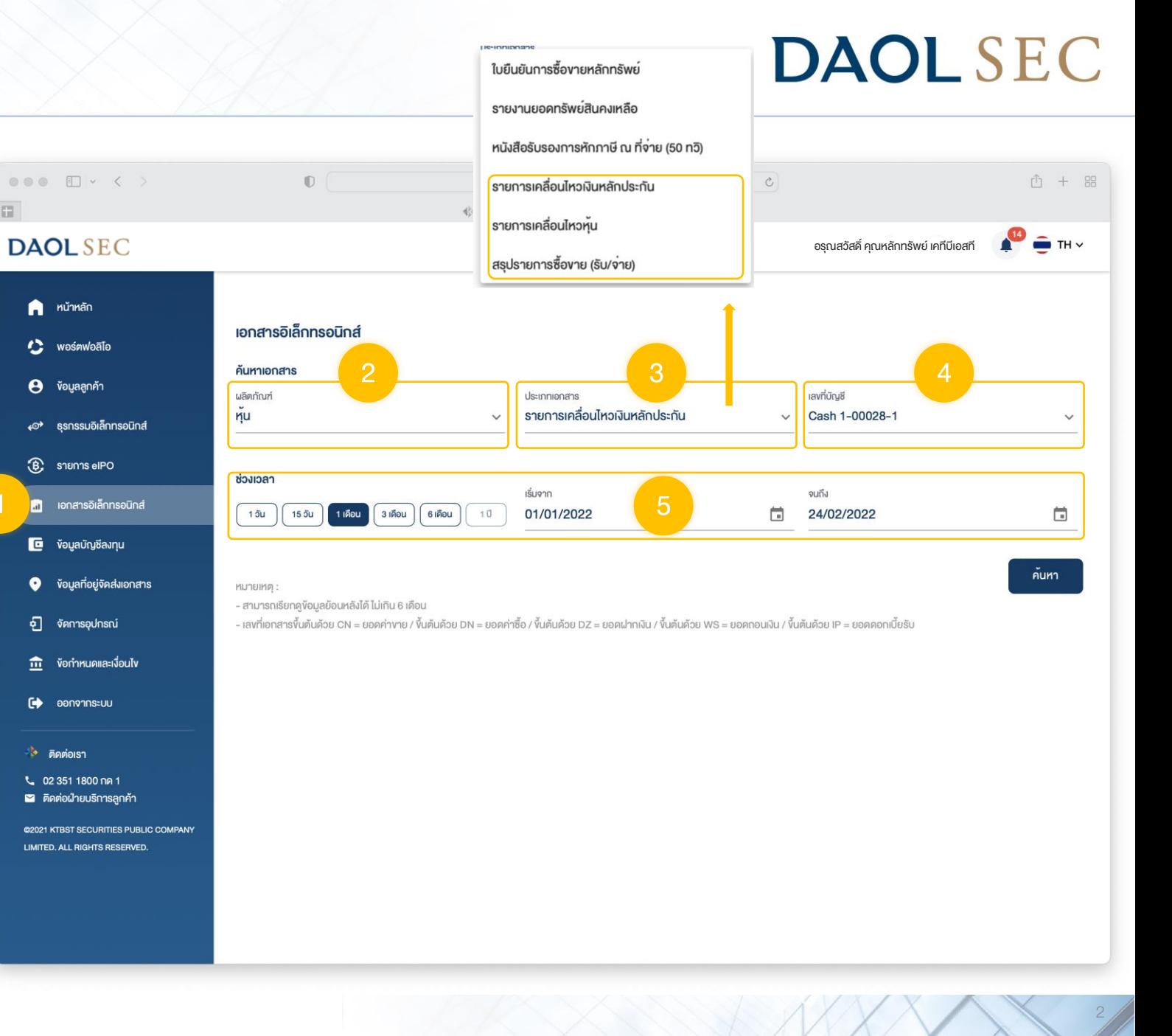

3

เมื่อกดปุ่ม "ค้นหา " หน้าจอจะแสดงรายการข้อมูล ตามข้อมูลที่ท่านกดเลือก

ท่านสามารถตรวจสอบรายการ จากหน้าจอ หรือ กดปุ่ม "ดาวน์โหลด" เพื่อดาวน์โหลด ข้อมูลในรูปแบบ Excel

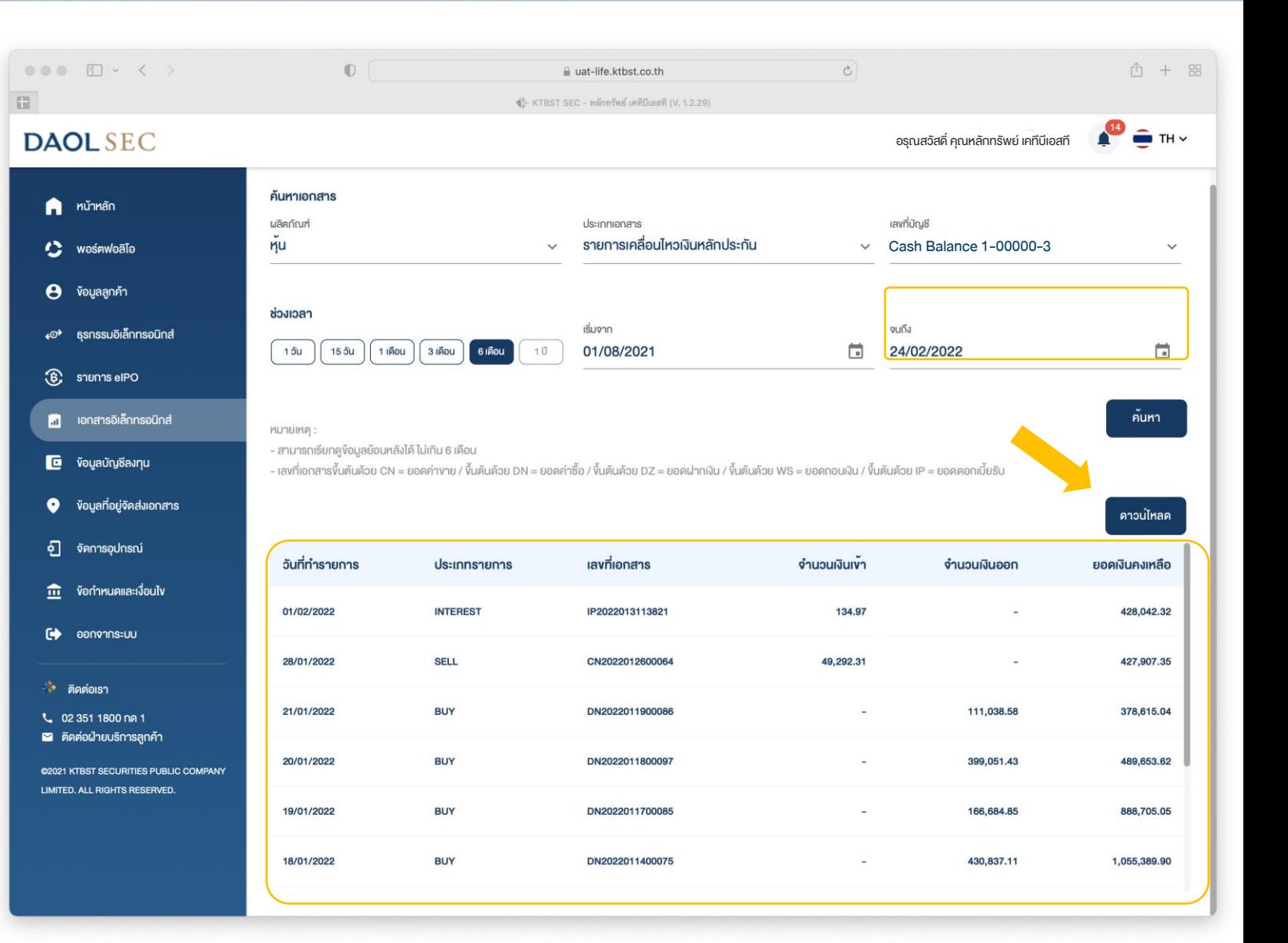

4

## ตัวอย่างการแสดงข้อมูล "รายการเคลื่อนไหวเงินหลักประกัน"

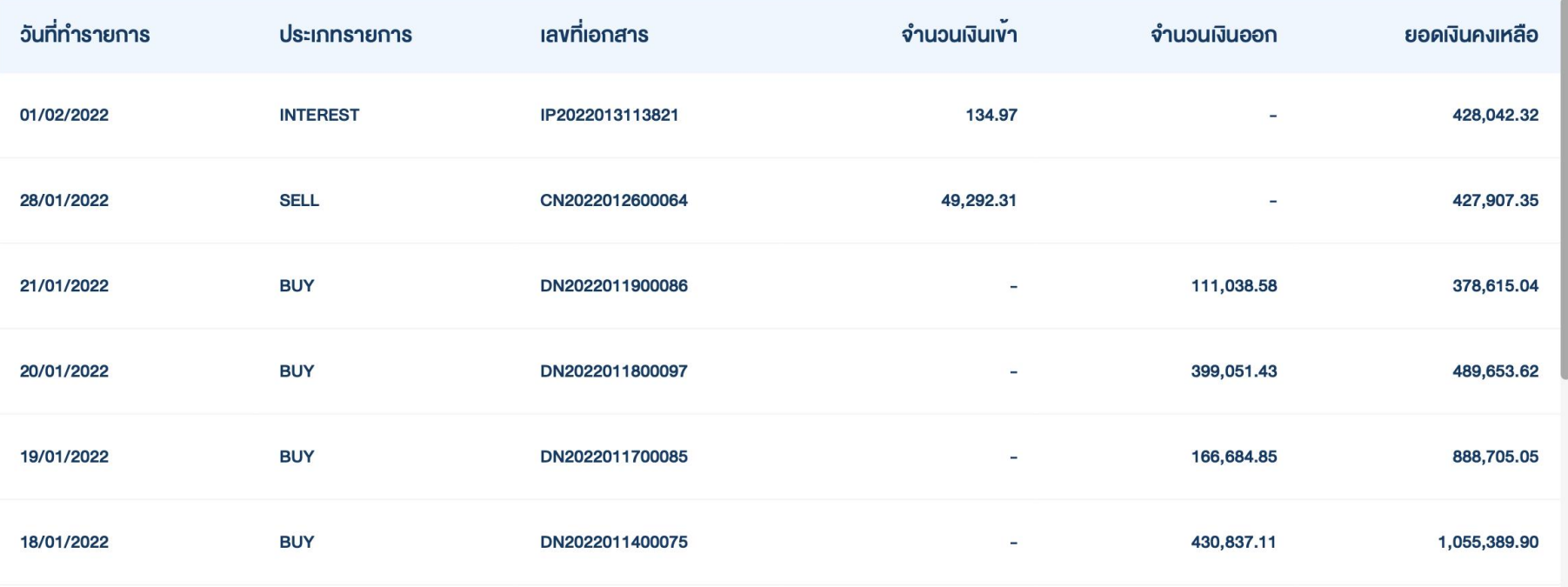

## ตัวอย่างการแสดงข้อมูล "รายการเคลื่อนไหวหุ้น"

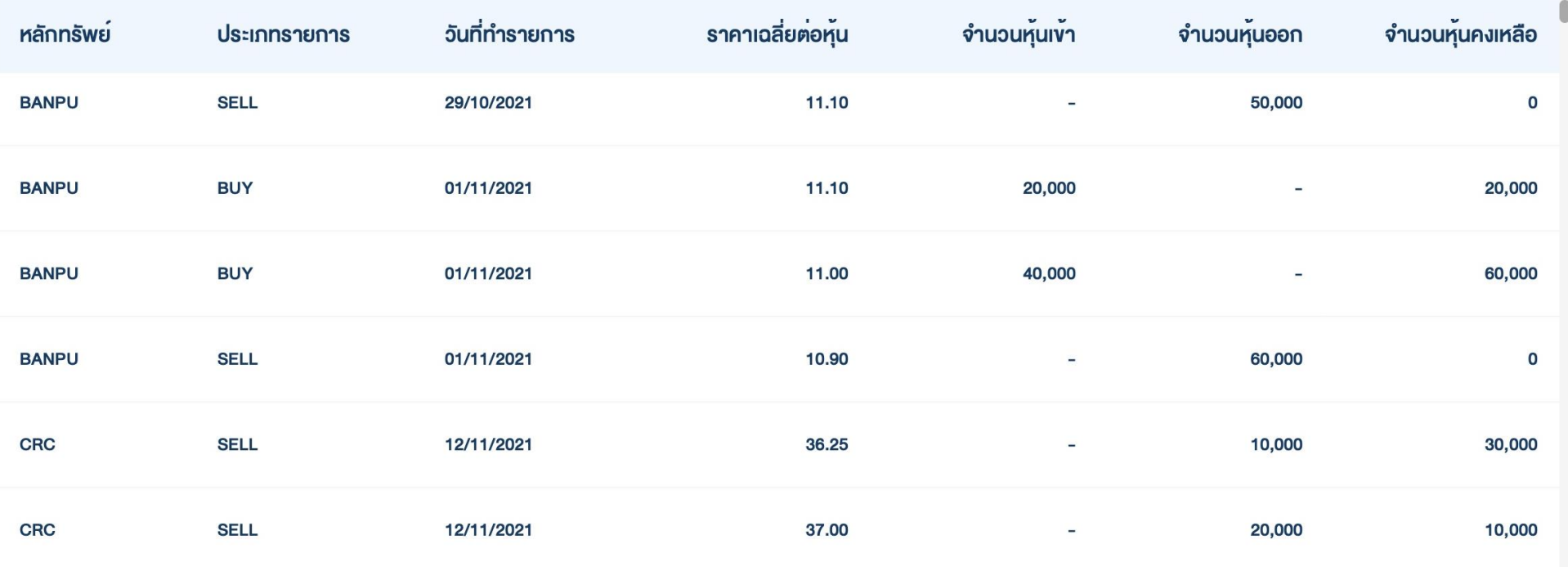

## ตัวอย่างการแสดงข้อมูล "สรุปรายการซื้อขาย"

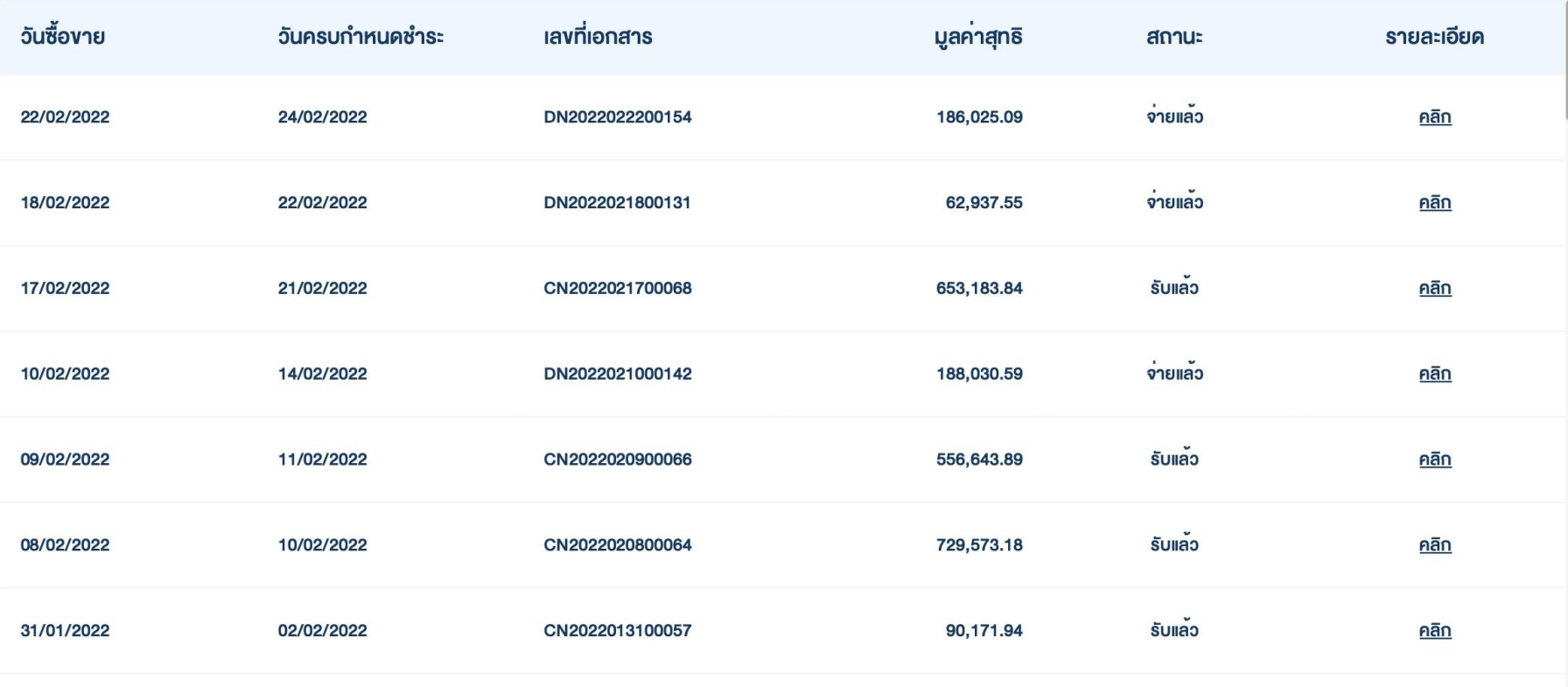

6

7

## ตัวอย่างการแสดงข้อมูล "สรุปรายการซื้อขาย "รายละเอียด" "

รายละเอียดเอกสาร

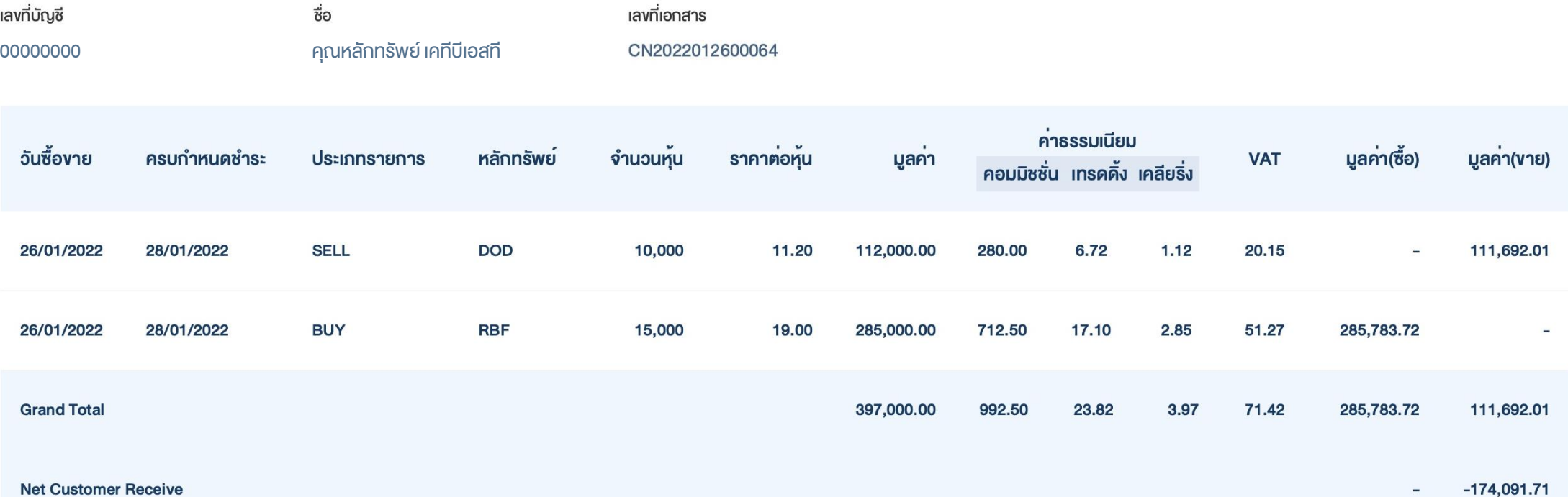